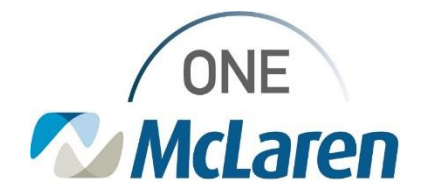

# Cerner Flash

### **4 Eyes Assessment Witness Update**

**Coming 4/26/2023**: To ensure compliance with entering the witness for the 4 eyes assessment, we have updated the documentation to require the witness to enter their password, similar to the medication witness. The nurse will continue to be tasked upon Admission, any change in level of care and at discharge for the 4 Eyes Assessment.

4 Eyes Assessment 04/11/23 9:16:15 EDT, Once, Stop date 04/11/23 9:16:15 EDT Comment: System generated secondary to placement of transfer order

#### The user will document the required fields

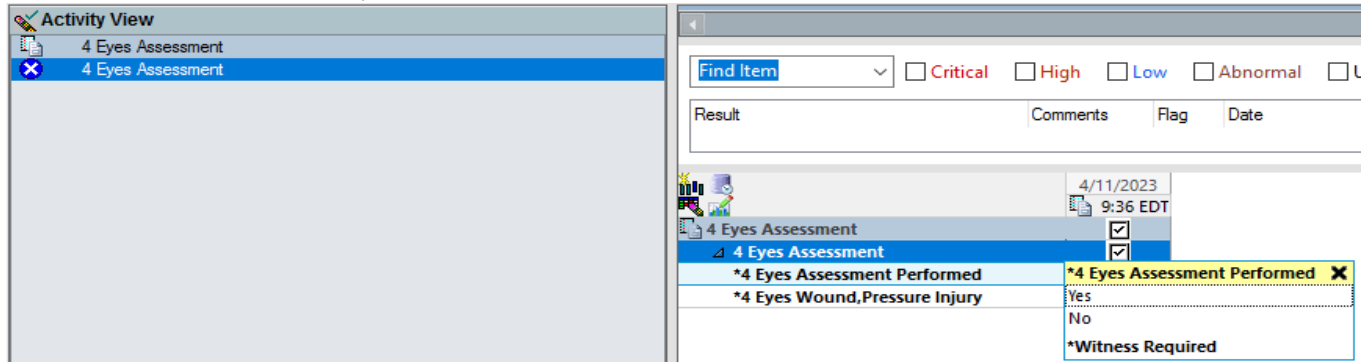

After selecting the green check mark to sign, the user will be prompted to search for and enter the name of the witness

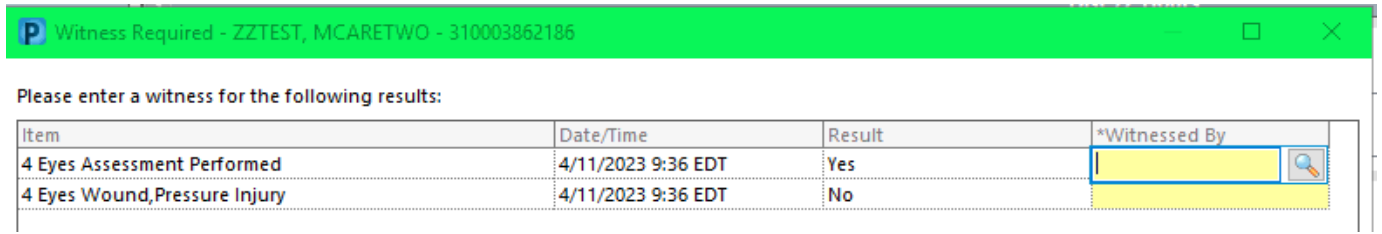

The witness name will appear next to all documentation and the user will click 'OK'

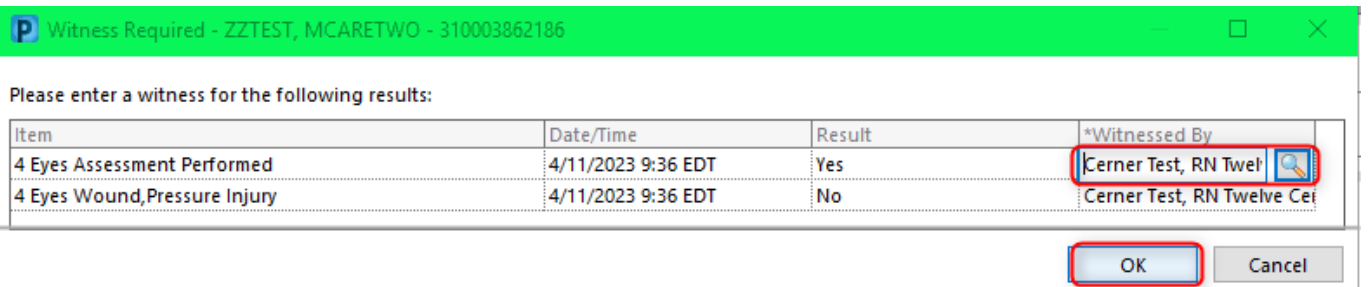

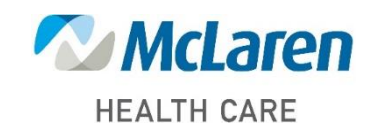

### *Doing what's best*

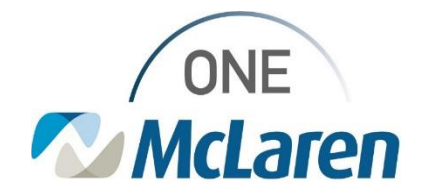

# Cerner Flash

#### The witness signature box will appear and the user will select 'Witness Sign'

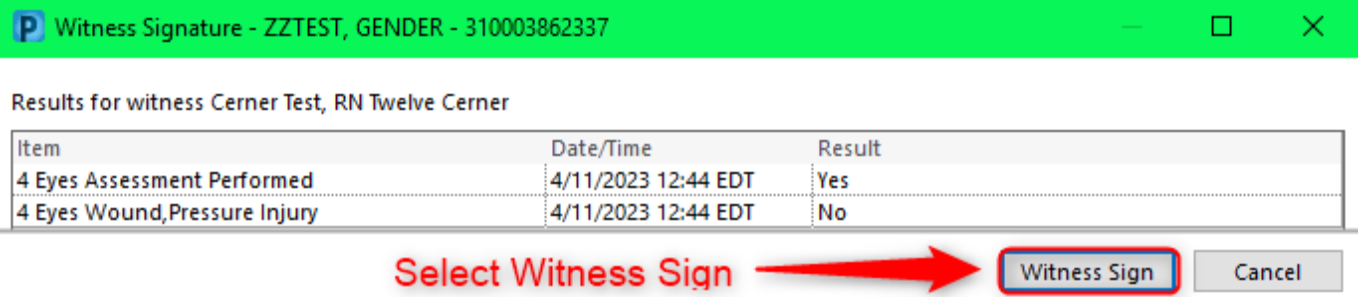

The witness will need to enter their password and click 'OK' and the user whom witnessed the assessment will be added to the documentation details

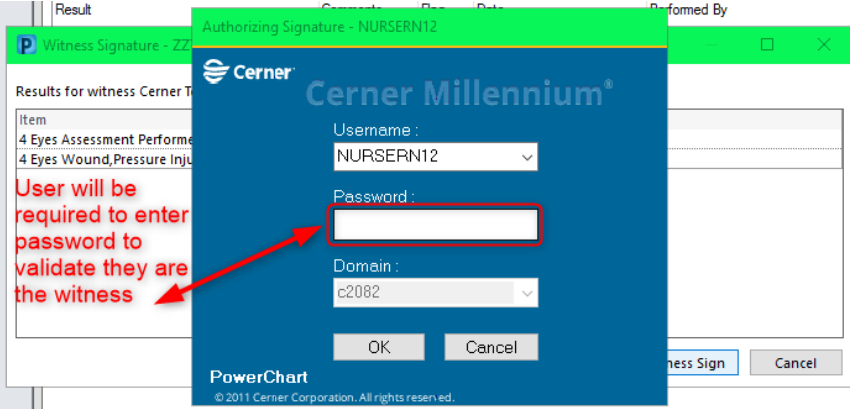

To view the name of the witness, right click the documentation performed and select View Result Details, then select the 'Action List" tab and the witness name appears in the "performed by" column

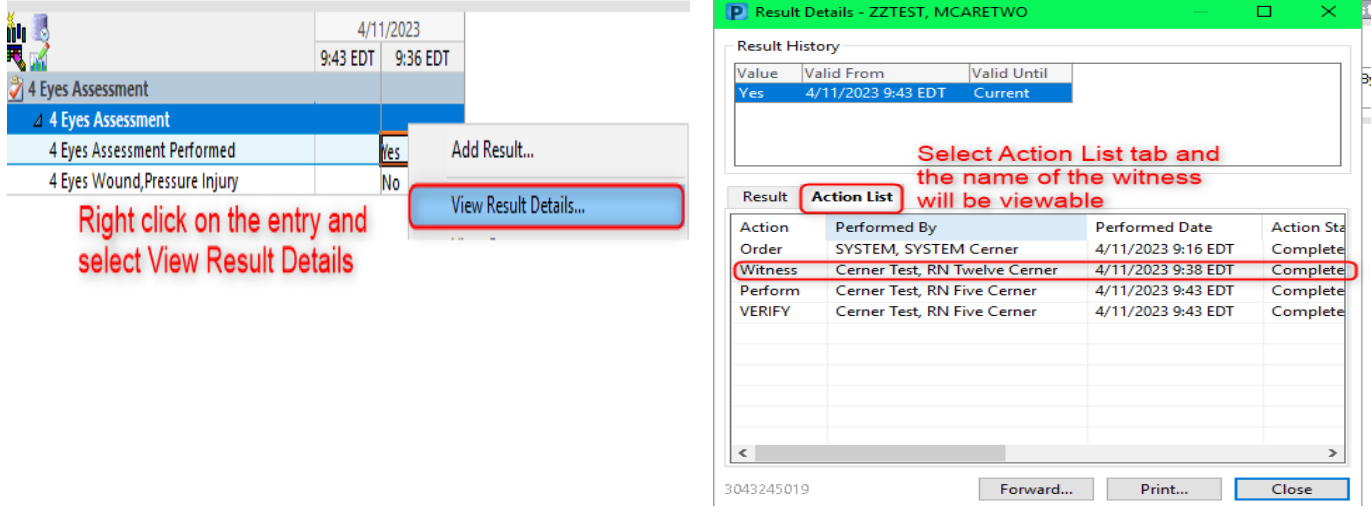

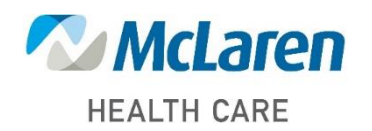

## *Doing what's best*